# **ControlsLab™** Programmable Automation Training

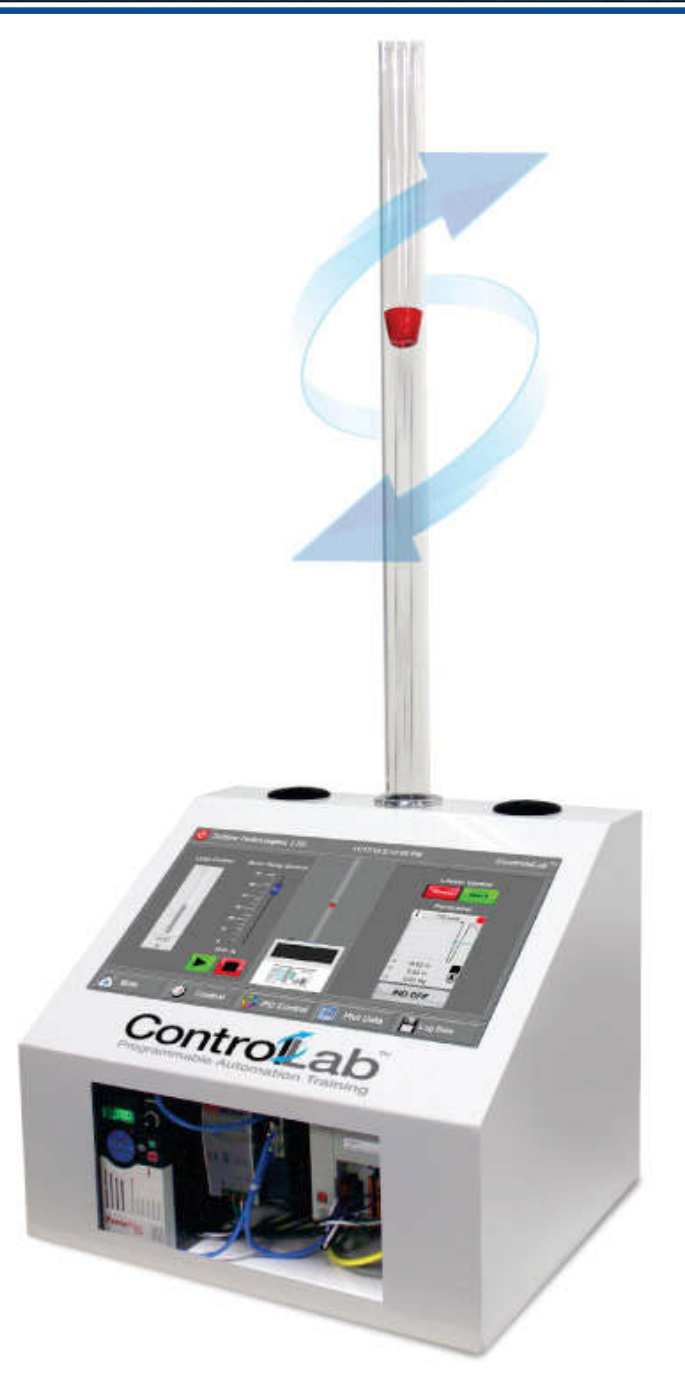

### **Product Summary**

- Automation & Programmable Logic Controls Learning System
- Portable chassis housing all System Hardware & Software Components
- Onboard, **P**rogrammable **A**utomation **C**ontroller (PAC/PLC)
- Industrial **V**ariable **F**requency **D**rive (VFD) for full PAC Control of Motor/Blower Fan
- Large Format Touchscreen, **H**uman-**M**achine **I**nterface (HMI) Computer
- Solenoid-Actuated Air Louvers for System Airflow Disruptions
- Photoelectric Laser Sensor for Aerodynamic Float Position Sensing
- Ethernet Communications & Wi-Fi Network Enabling Remote Systems Control of Multiple Units
- Curriculum Included- Extensive "Basic Concepts to Advanced Automation Skills Training"

## *ControlsLab***TM**

### *Description*

ControlsLabTM features a programmable automation controller, large format touchscreen, variable frequency drive, and solenoid-operated louvers. Students utilize a blower and a laser distance measuring sensor to control the positioning of an aerodynamic float.

The air blower is driven by an industrial Variable Frequency Drive (VFD), which is controlled by an industrial Programmable Automation Controller (PAC). The PAC features industry standard programming in ladder logic, function block diagram, and structured text. An integrated Human-Machine Interface (HMI) allows an operator to interact with the whole system to program processes and controls, monitor and control processes and react to alarms and tag-out situations. An industrial LAN/WLAN Ethernet System connects all of these elements so they can effectively communicate with each other. It also enables operators to connect with and control the system remotely through wireless devices, versus having to accomplish all communications exclusively through the local HMI. Ethernet also enables multiple systems to be connected together on the same control network, allowing instructor access to each individual system. Furthermore, the connected systems can now operate as one system, significantly expanding possible process scenarios.

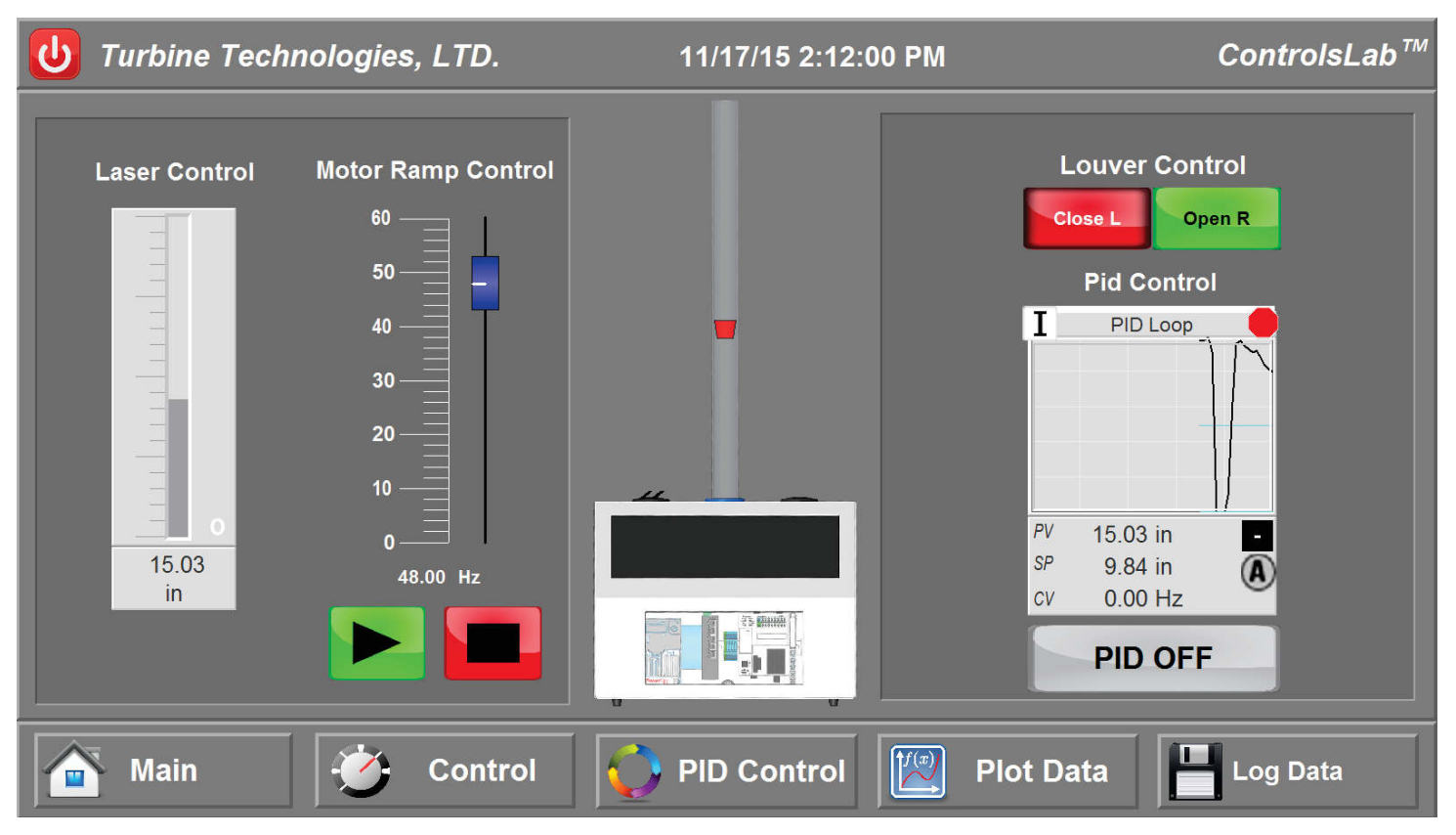

*Virtual Instrument Panel, Studio 5000 Logix Designer, and FactoryTalk View ME Software Included*

A complete curriculum allows students to gain hands-on knowledge of subjects that include programmable automation controller operation (PLC/PAC), ladder logic programming, feedback loops, PIDE tuning and many other related topics. ControlsLab™ allows students to devise real-world, custom industrial process scenarios. The curriculum table of contents is provided below:

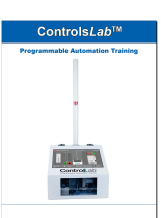

## $\overline{ControlsLab^{TM}}$  Curriculum Table of Contents

Unit 1 - General Overview - pg.10 Chapter 1 - Overview of ControlsLab<sub>TM</sub>-pg.11 Section 1: Description of System - pg.13 Focus 1: Electrical Schematics Focus 2: System Schematic Focus 3: System Parts Focus 4: System Capabilities Section 2: Basic Pumping - pg.19 Focus 1: Blower Section 4: PID Controls - pg.21 Focus 1 - Height PID Control Focus 4 - PID Tuning Chapter 2 - Introduction to Automation - pg.24 Section 1: The History of Automation - pg.25 Focus 1: Manual Control Focus 2: Relays and Timers Focus 3: Programmable Relays Section 2: Current Automation Technology - pg.28 Focus 1: Programmable Automation Controller Focus 2: Communication Networks Chapter 3 - Introduction to PAC - pg.30 Section 1: Central Processing Unit - pg.31 Focus 1: Microprocessor Focus 2: Advantages Focus 3: Execute Instruction (Ladder Logic Basics) Section 2: Scan-Cycle in PAC Operations - pg.33 Focus 1: Parts of the Scan-Cycle Focus 2: Input Scan Focus 3: Execute Programs Focus 4: Output Scan Chapter 4 - Introduction to HMI - pg.36 Section 1 - History of the HMI - pg.36 Focus 1 - What is an HMI? Focus 2: How does an HMI Work? Section 2: User Interface Software - pg.39 Focus 1: HMI Interface Focus 2: HMI Applications Focus 3: Software Advantages Section 3: User Interface Controls - pg.42 Focus 1: Programmers Focus 2: Operators Chapter 5 - Introduction to VFD - pg.43 Section 1: VFD Basic Operation - pg.44 Focus 1: Frequency Focus 2: Voltage Focus 3: Pulse Width Modulation (PWM) Section 2: Variable Frequency Drive Benefits - pg.46 Focus 1: Speed Control Focus 2: Optimized Motor Starts Focus 3: Constant Torque Chapter 6 - Introduction to Communications - pg.48 Section 1: Serial Communication - pg.49 Focus 1: The History of RS-232 Focus 2: RS-232 Uses in Automation Section 2: Ethernet Communication - pg.51 Focus 1: History of Ethernet Focus 2: Types of Ethernet Topology Focus 3: How Ethernet is Useful Chapter 7 - Introduction to Power - pg.54 Section 1: Basics of Power - pg.55 Focus 1: What is Power? Focus 2: What is Voltage Focus 3: What is Current? Focus 4: What is Resistance? Focus 5: Ohm's Law Focus 4: Electrical Power

Section 2: Types of Power Supplies - pg.61 Focus 1: Switched Mode Supplies Focus 2: Un-interruptible Power Supplies Section 3: Power Supply Requirements - pg.63 Focus 1: Calculating Load Focus 2: Calculating Inrush Focus 3: Choosing a Power Supply Unit 2 - Centrifugal Pumping - pg.65 Chapter 1 - Introduction to Centrifugal Pumping - pg.66 Section 1: Define Centrifugal Pumping - pg.67 Focus 1: Let's Fling Stones! Section 2: Specific Gravity of a Fluid - pg.72 Section 3: Introduction to Suction - pg.74 Focus 1: Suction Lift Focus 2 :Capacity and Suction Lift Section 4: Net Positive Suction Head (NPSH) & Cavitation - pg.80 Focus 1: Net Positive Suction Head Available (NPSHa) Focus 2: Net Positive Suction Head Required (NPSHr) Chapter 2 - Introduction to Process Control - pg.86 Section 1: Define Process Control - pg.86 Focus 1: Watering the Lawn Section 2: Electric Motor Operation; a Pump's Driving Force - pg.88 Focus 1: Components of an Electric Motor Focus 2: What is Electric Frequency Focus 3: RPM as a Function of Frequency in a Single Phase Motor Focus 4: Three Phase Motors Section 3: Variable Frequency Drives - pg.94 Focus 1: Rectifier Focus 2: Direct Current Bus (DC Bus) Focus 3: Inverter Focus 4: Output of the Inverter Focus 5: Effective Voltage Section 4: Variable Speed Applications in Pumping - pg.101 Focus 1: Constant Pressure Focus 2: Constant Flow Focus 3: Variable Flow Focus 4: Soft Start Section 5: Process Control Logic - pg.106 Focus 1: Open Loop Control: A Return to Watering the Lawn Focus 2: Closed Loop Control: The Heating System Focus 3: Getting a Better Feel for Controller Logic Section 6: The PID Controller - pg.109 Focus 1: PID Control Overview Focus 2: Proportional Control (The P in PID) Focus 3: Integral Control (The I in PID) Focus 4: Derivative Control (The D in PID) Focus 5: Putting It All Together: PID Control Section 7: Tuning Methodologies-An introduction to Gain - pg.121 Focus 1: Introduction to Gain Focus 2: Manual Tuning-Trial and Error Focus 3: The Ziegler-Nichols Method Focus 4: PID Tuning Software Unit 3 - Ethernet Communication - pg.123 Chapter 1 - Introduction to Ethernet - pg.124 Section 1: What is Ethernet? - pg.125 Focus 1: Types of Ethernet Focus 2: Types of LAN Technology Focus 3: IP (Internet Protocol) Focus 4: TCP (Transmission Control Protocol) Focus 5: UDP (User Datagram Protocol) Focus 6: IP Addressing Section 2: Types of Switched Ethernet - pg.131 Focus 1: Basic Switches Focus 2: Intelligent Switches

Focus 3: Managed Switches

# *ControlsLab***TM** Curriculum Table of Contents

Chapter 2 - Network Setup - pg.135 Section 1 - IP Address Classification - pg.135 Focus 1: Binary Code Focus 2: Addressing Focus 3: Classes Section 2: Subnets - pg.140 Focus 1: What are Subnets? Focus 2: Subnet Benefits Section 3: IP Routing - pg.142 Focus 1: What is IP Routing? Focus 2: Routers Chapter 3 - Communication Setup - pg.144 Section 1: PAC Ethernet Setup - pg.145 Focus 1: IP Address Setup with USB Focus 2: Other IP Address Setup Methods Section 2: HMI Ethernet Setup - pg.149 Section 3: VFD Ethernet Setup - pg.151 Chapter 4 - Ethernet with Wireless Technology - pg.152 Section 1 - Introduction to WLAN - pg.152 Focus 1 - What is WLAN? Focus 2 - Access Points Focus 3 - Security Focus 4 - Interference Unit 4 - Programmable Automation Controller - pg.157 Chapter 1 - Introduction to CompactLogix - pg.158 Section 1: 1769-L16ER Controller - pg.159 Focus 1: Memory Focus 2: Embedded Inputs / Outputs Focus 3: 1734 Series Expansion Cards Section 2: Communication - pg.166 Chapter 2 - Embedded Input / Output - pg.168 Section 1: Inputs - pg.169 Focus 1: 45LMS Laser Section 2: Outputs - pg.171 Focus 1: Louvers Section 3: Sports Drink Scenario - pg.173 Focus 1 - Start the Process Focus 2 - Fluid Process Focus 3 - Back to the Process Tank Chapter 3 - I / O Expansion Modules - pg.178 Section 1: 1734 Module Installation - pg.179 Focus 1 - 1734 Point I/O System Focus 2 - 1734 Point I/O Features Focus 3 - 1734 Module Installation Focus 4 - Wiring the IE2C Section 5: Pharmaceutical Scenario - pg.186 Focus 1 - Process Plant Focus 2 - Buffering and Bottling a Batch of Eyedrops Focus 3 - Buffering and Bottling a Batch of Contact Lens Solution Chapter 4 - Tag Database - pg.196 Section 1: Project Structure - pg.197 Focus 1 - Project Focus 2 - Task Focus 3 - Programs Focus 4 - Routines Focus 1 - Tag Memory Focus 2 - Tag Naming Rules Focus 3 - I/O Tag Format Focus 4 - Tag Locations Section 2: Tag Basics - pg.205 Focus 5 - ControlsLab<sub>TM</sub> Tag Library Section 3: Types of Tags - pg.207 Focus 1: BOOL Tags Focus 2: DINT Tags Focus 3: REAL Tags Focus 4: STRINGS

Unit 5 - Human Machine Interface - pg.212 Chapter 1 - Introduction to ControlsLab HMI - pg.213 Section 1: ControlsLab HMI Computer - pg.214 Focus 1: Windows 8.1 Pro Operating System and Features Focus 2: 4 GB RAM Focus 3: 500 GB Drive Focus 4: 1.8 GHz Dual-Core Processo Section 2: Communication I/O - pg.220 Focus 1: Dual Ethernet Inputs (LAN/WLAN) Focus 2: Dual USB 3.0 I/O Chapter 2 - HMI Software - pg.222 Section 1: Introduction to Studio 5000 Logix Designer - pg.223 Focus 1: Creating a New Project Focus 2: Ladder Logic Focus 3: Adding Expansion Modules Focus 4: Function Block Diagram Focus 5: Structured Text Focus 6: I/O Tag Data Section 2: Introduction to FactoryTalk View ME - pg.261 Focus 1: Creating a New Run-Time Focus 2: Communication Setup Focus 3: Global Objects Focus 4: Displays Focus 5: Faceplates Focus 6: Tags Focus 7: Alarms Focus 8: Buttons Chapter 4 - VNC Control - pg.343 Section 1: VNC Server - pg.344 Focus 1: Introduction to VNC Focus 2: HMI VNC Server Section 2: VNC Client - pg.350 Focus 1: Connecting to a VNC Server with Client Software Unit 6 - Variable Frequency Drive - pg.353 Chapter 1 - Introduction to PowerFlex 525 - pg.354 Section 1: Drive Setup - pg.355 Focus 1: Drive Wiring Focus 2: I/O Features Section 2: Drive Parameters - pg.359 Focus 1: Parameter Basics Focus 2: Ethernet Parameters Chapter 2 - VFD Software Control - pg.366 Section 1: Basic Control - pg.367 Focus 1: VFD Software Configuration Focus 2: Studio 5000 Control Setup Focus 3: FactoryTalk View ME VFD Control Section 2: PIDE Control - pg.407 Focus 1: Studio 5000 PIDE Setup Focus 2: FactoryTalk View ME PIDE Setup Unit 7 - Studio 5000 Logix Designer - pg.435 Chapter 1 - Introduction Studio 5000 Logix Designer - pg.436 Section 1: Creating a Project - pg.436 Section 2: Connecting Your Computer to the Controller - pg.436 Section 3: Downloading Project from the Computer to the Controller - pg.436 Section 4: Configuring I/O - pg.436 Section 5: Testing Your Logic Program - pg.436 Section 6: Adding Logic and Tags Online - pg.436 Section 7: Creating and Running a Trend - pg.436 Section 8: (Optional) Creating and Using User Defined Types (UDT) - pg.436 Section 9: (Optional) Using Studio 5000 Help - pg.436

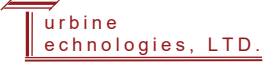

## $ControlsLab<sup>TM</sup>$  Curriculum Table of Contents

Chapter 2 - I/O and Tag Data - pg.437 Section 1: Communicate with I/O Modules - pg.437 Section 2: Organize Tags - pg.437 Section 3: Force I/O - pg.437 Section 4: Data Access Control - pg.437 Chapter 3 - Ladder Logic Programming - pg.438 Section 1: Introduction - pg.438 Section 2: Write Ladder Logic - pg.438 Section 3: Enter Ladder Logic - pg.438 Section 4: Assign Instruction Operands - pg.438 Section 5: Enter A Rung Comment - pg.438 Section 6: Verify the Routine - pg.438 Chapter 4 - Structured Text Programming - pg.439 Section 1: Introduction - pg.439 Section 2: Assignments - pg.439 Section 3: Expressions - pg.439 Section 4: Instructions - pg.439 Section 5: Constructs - pg.439 Section 6: If . . . Then - pg.439 Section 7: Case . . . Of - pg.439 Section 8: For . . . Do - pg.439 Section 9: While . . . Do - pg.439 Section 10: Repeat . . . Until - pg.439 Chapter 5 - Function Block Diagram Programming - pg.440 Section 1: Introduction - pg.440 Section 2: Choose the function block - pg.440 Section 3: Choose a tag name for an element - pg.440 Section 4: Define the order of execution - pg.440 Section 5: Identify any connectors - pg.440 Section 6: Define program/operator control - pg.440 Section 7: Add a sheet - pg.440 Section 8: Add a function block element - pg.440 Section 9: Create a text box - pg.440 Section 10: Connect elements - pg.440 Section 11: Assign a tag - pg.440 Section 12: Assign an immediate value (constant) - pg.440 Section 13: Connect blocks with an OCON and ICON - pg.440 Section 14: Verify the routine - pg.440 Chapter 6 - Plant PAX - pg.441 Section 1 - PlantPAX Library of Process Objects - pg.441 Focus 1: Overview Focus 2: How to Install the Library Focus 3: Common Configuration Considerations Focus 4: Use the Library Section 2: P\_RunTime - pg.442 Section 3: P\_VSD - pg.443 Section 4: P\_Perm - pg.444 Section 5: P\_Intlk - pg.445 Section 6: P\_Alarm - pg.446 Section 7: P\_AIn - pg.447 Section 8: P\_Mode - pg.448 Section 9: P\_PIDE - pg.449 Unit 8 - FactoryTalk View ME - pg.450 Chapter 1 - FactoryTalk View ME User's Guide - pg.451 Section 1: Getting Started - pg.451 Section 2: Explore FactoryTalk View Studio - pg.451 Section 3: Plan applications - pg.451 Section 4: Work with applications - pg.451 Section 5: Set up communications - pg.451 Section 6: Work with tags - pg.451 Section 7: Use HMI tags - pg.451 Section 8: Set up global connections - pg.451 Section 9: Set up alarms - pg.451 Section 10: Set up FactoryTalk Diagnostics - pg.451 Section 11: Set up security - pg.451

Section 12: Set up language switching - pg.451

Section 13: Set up display navigation - pg.451 Section 14: Create run-time applications - pg.451 Section 15: Run applications on a personal computer - pg.451 Section 16: Transfer applications to a PanelView Plus terminal - pg.451 Section 17: Use your application - pg.452 Section 18: Work with components - pg.452 Section 19: Use graphic displays - pg.452 Section 20: Use graphic objects - pg.452 Section 21: Set up graphic objects - pg.452 Section 22: Animate graphic objects - pg.452 Section 23: Use expressions - pg.452 Section 24: Use embedded variables - pg.452 Section 25: Use parameters and global objects - pg.452 Section 26: Set up data logging - pg.452 Section 27: Use information messages - pg.452 Section 28: Set up trends - pg.452 Section 29: Set up RecipePlus - pg.452 Section 30: Use macros - pg.452

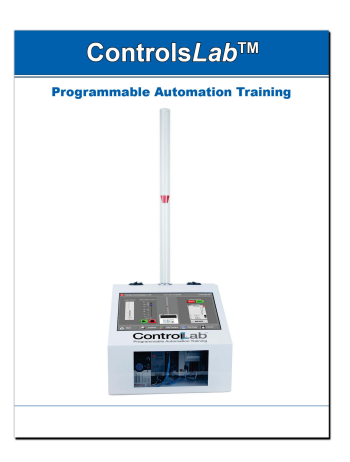

To download a curriculum sample go to www.turbinetechnologies.com , or scan the QR code below:

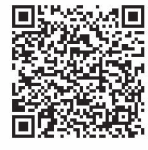

### *ControlsLab***TM** Product Specifications

#### **System Includes:**

- Allen Bradley<sup>TM</sup> Powerflex 525 0.5HP 0.38kW Variable Frequency Drive (VFD): 25B-A011N104
- Allen Bradley<sup>TM</sup> Programmable Automation Controller (PAC) :1769-L16ER-BB1B
- Human-Machine Interface (HMI) 20" Touchscreen
- Planet<sup>TM</sup> Unmanaged Ethernet Industrial Switch IGS-501T
- Lutze<sup>TM</sup> 24V Power Supply DRA-60
- AC Centrifugal Fan/Blower MB840-T, 1/25 HP
- Allen Bradley<sup>TM</sup> Laser Sensor 45LMS
- Solenoid Actuated Louvers
- GracePort HMI Connectivity Interface

#### **Dimensions**

ControlsLabTM: 20L x 17W x 50H inches (51L x 43W x 127H cm) As Shipped: 20L x 20W x 40H inches (51L x 51W x 102H cm)

#### **Weight**

ControlsLabTM: 60 lbs (27 kg) As Shipped: 68 lbs (31 kg)

#### **Operating Requirements**

Typical Laboratory or Classroom Setting Power: 110/220V single-phase 50/60Hz auto switching

### **Additional Items**

Wireless Keyboard / Mouse Spare Aerodynamic Floats

### **Operating Conditions / Limitations**

Blower Maximum RPM: 3,200 RPM Max Air Flow: 63.5 CFM

#### **Clear-View Float Observation Section**

Easy Connect/Disconnect for Transport Breakdown On-bench eye-level observation design Open top for convenient float loading

#### **Sensors (Preinstalled and Calibrated)**

Photoelectric Laser Distance Measuring Device

#### **Safety**

Clear-View Electrical Components Compartment Shield

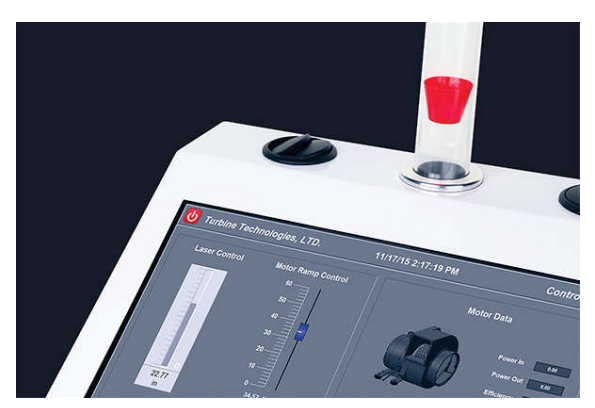

*Solenoid Actuated Louvers*

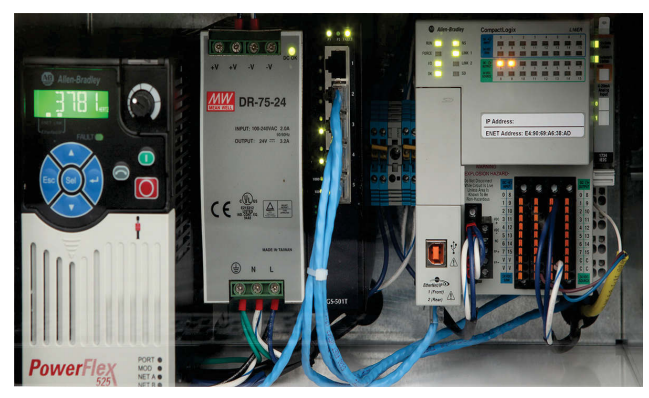

*Clear-View Electrical Components Shield*

## *ControlsLab***TM** Purchase Specifications

Students become familiar with the integrated Ethernet communications system which enables system elements to talk with each other and respond as needed. They also discover that Ethernet enables them to connect with and control the system remotely through the internet and with wireless devices, verses having to accomplish all communications strictly through the local HMI. Multiple systems can be connected together on the same control network, allowing instructor access to each individual system.

Furthermore, the connected systems can now operate as one system, significantly expanding possible process scenarios.

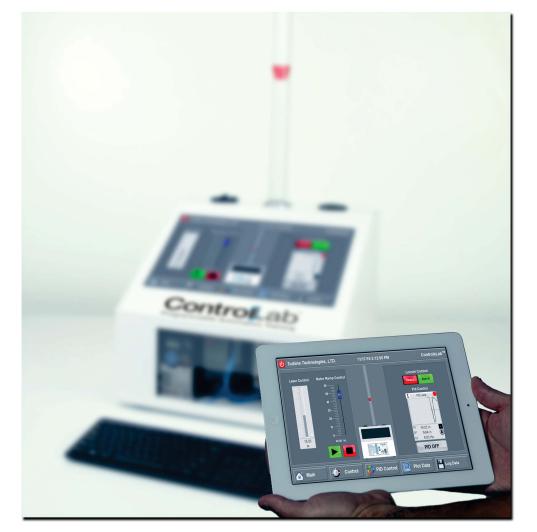

*Remote Control Through Internet and Wireless Devices*

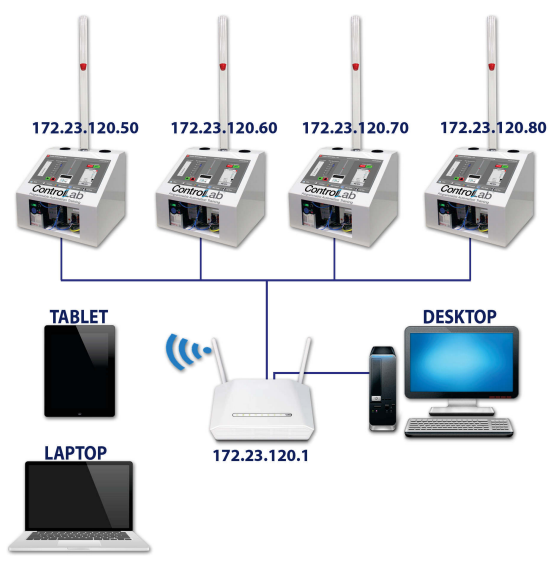

*Multiple System Connectivity*

### *Purchase Specifications*

A self-contained, portable air flow process automation system with:

- Clear-view aerodynamic float position section, system floats
- Dual Solenoid-Actuated Air Louvers
- Calibrated Photoelectric Laser Sensor
- Industrial Human-Machine Interface with Software
- Industrial Programmable Automation Controller with Software
- Industrial Variable Frequency Drive
- Industrial Ethernet Communications System
- Industrial DC Voltage Controls Power System
- Clear View Electrical Components Compartment Shield
- Comprehensive Curriculum

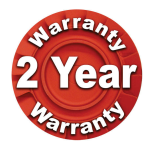

### *ControlsLab***TM has a free two year warranty on the entire system © 2015**

**All** *ControlsLab***TM specifications are subject to change**